## **How to Download ORSANCO's Bimonthly Program Data from**

## **EPA's Water Quality Portal**

- Go to<https://www.waterqualitydata.us/#advanced=true>
- Click 'Advanced'
- Under 'Select Location Parameters'
	- o ORSANCO's Organization IDs
		- 31ORWUNT\_WQX
			- Project ID from 2009 to present
		- 31ORWUNT
			- Project ID from 1999 to 2008
	- o Use the other fields to search by location if you do not want all 34 bimonthly site locations.

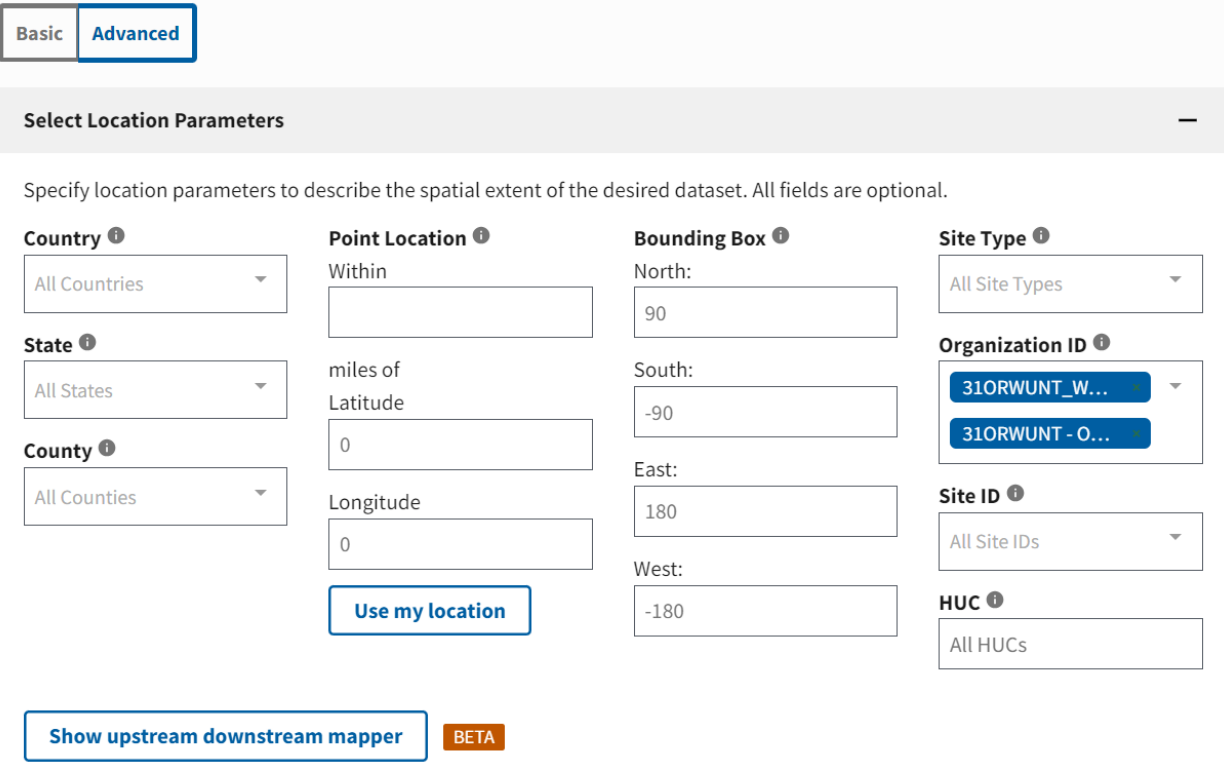

- Under 'Filter Results'
	- $\circ$  Bimonthly Project ID BI-01
	- $\circ$  Sample Media Water
	- o Change the date range to the desired dates.
		- This site has data 1999 to present

## **For 1975 to 1999 data, please email Bridget Taylor** [\(btaylor@orsanco.org\)](mailto:btaylor@orsanco.org)

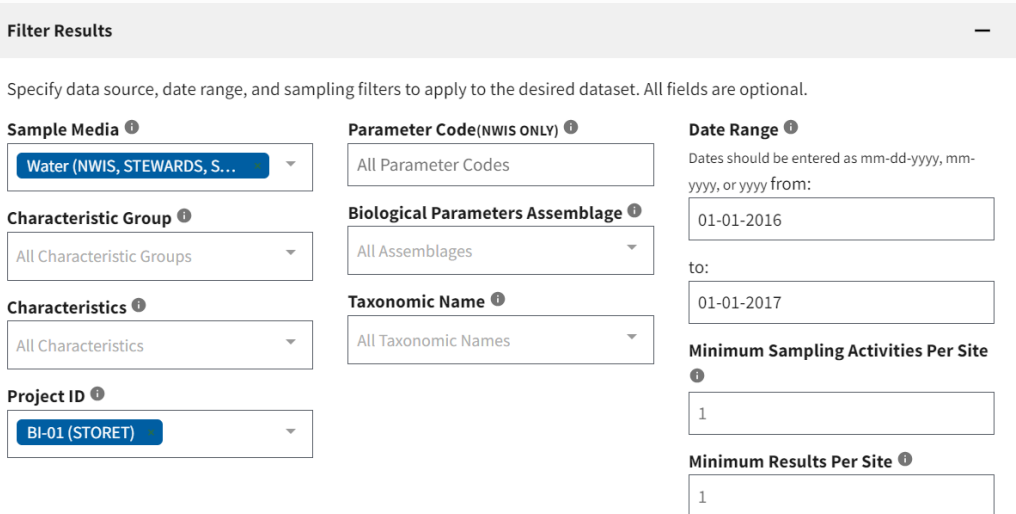

o Narrow down results by selecting Characteristic Group you want or certain Characteristics. Characteristics available in the Bimonthly sampling program are below:

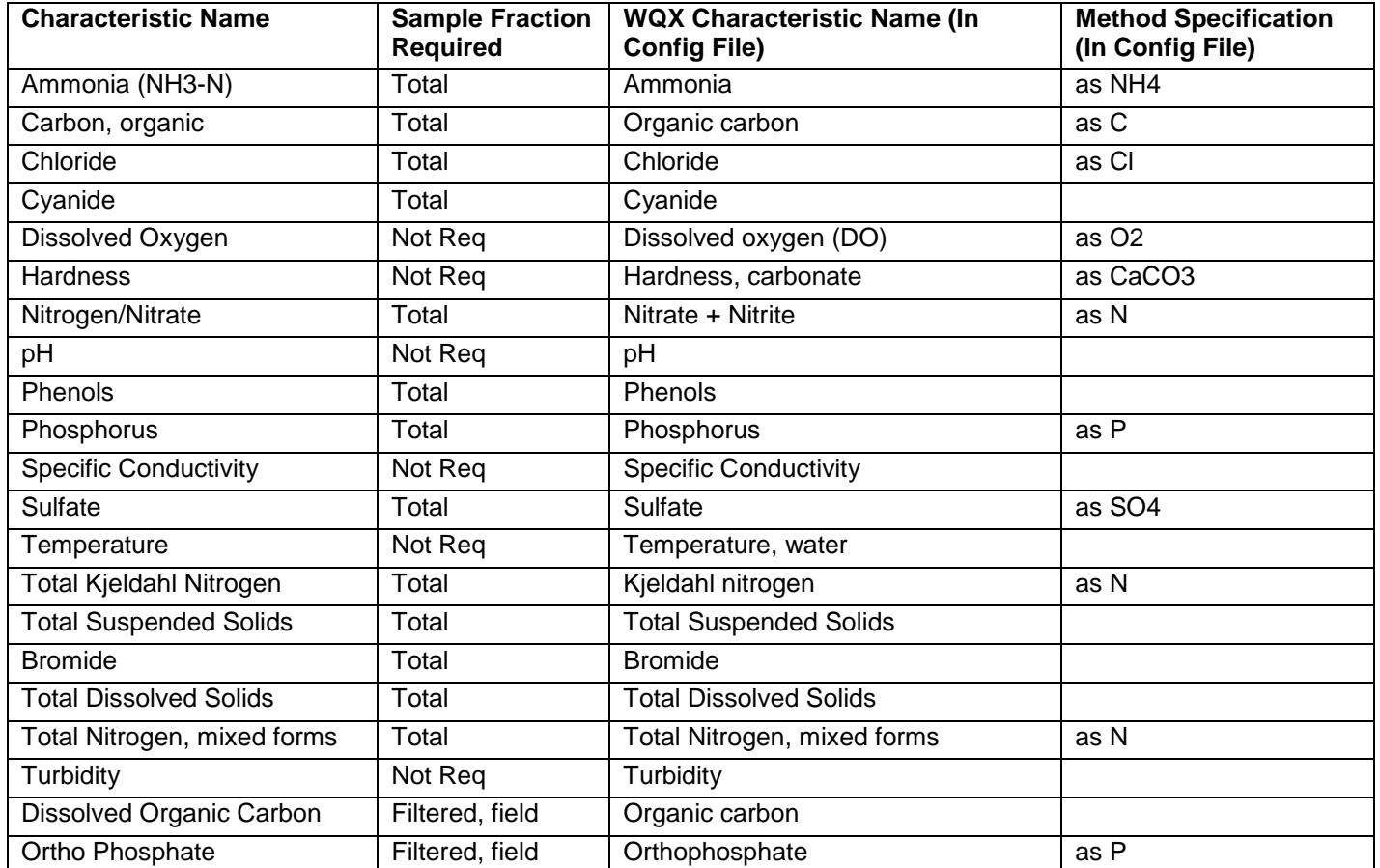

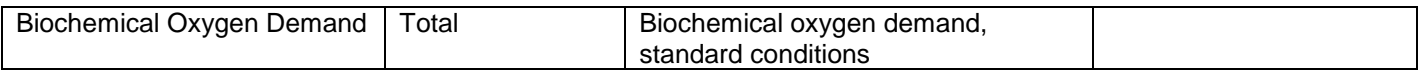

- Under 'Download the Data'
	- o Check all data sources
	- o Check desired file format
	- o Data Profiles -> 'Sample Results (physical/chemical metadata)' to get the Bimonthly program results

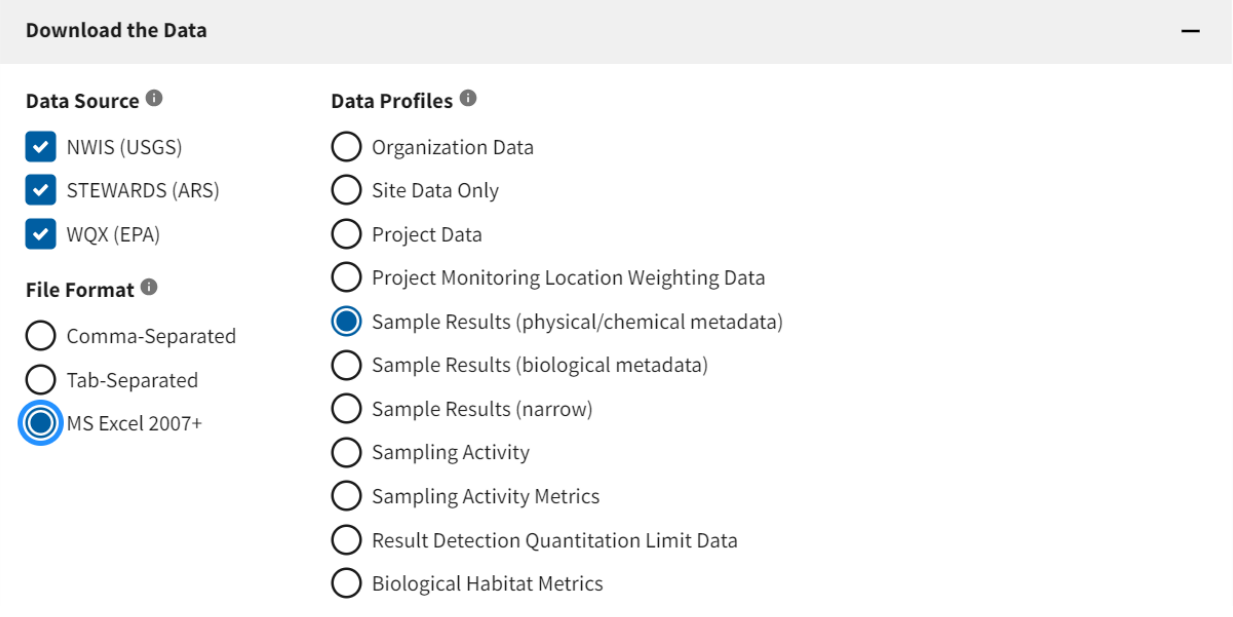

• Scroll down and Click 'Download'

## Results Metadata

- Activity Type
	- $\circ$  Field Msr/Obs = Physical parameters from a water quality datasonde
	- $\circ$  Sample-Routine = Normal sample
	- $\circ$  Quality Control Sample-Field Blank = Blank sample
	- $\circ$  Quality Control Sample-Field Replicate = Duplicate sample